## SVG Support

You can mill 2.5D objects using shapes. Fills become engravings and strokes become cutouts.

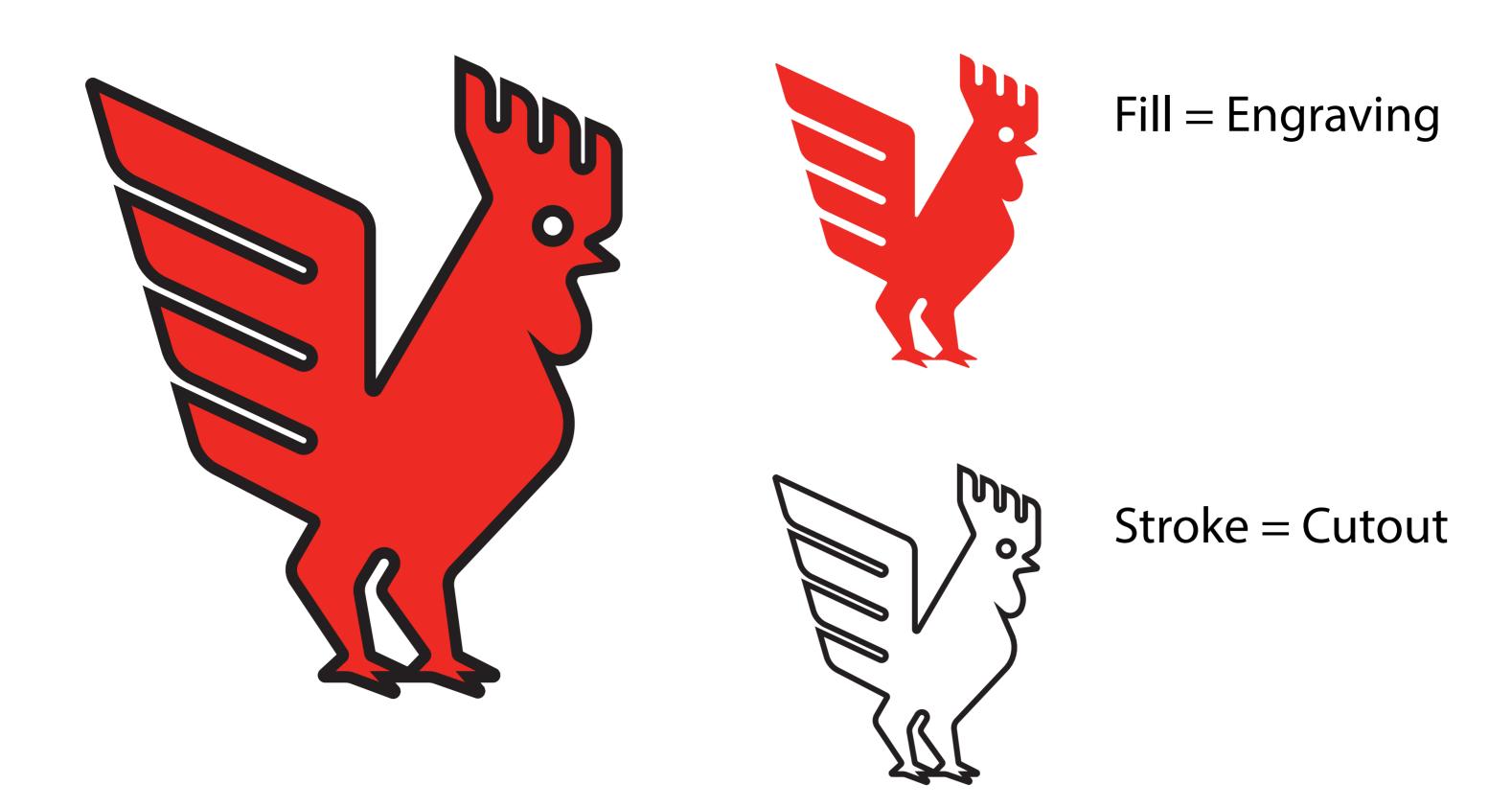

When using basic SVG support, the strokes in this rooster design should be exported in three files if you want the cutout between the legs and around the eye to work.

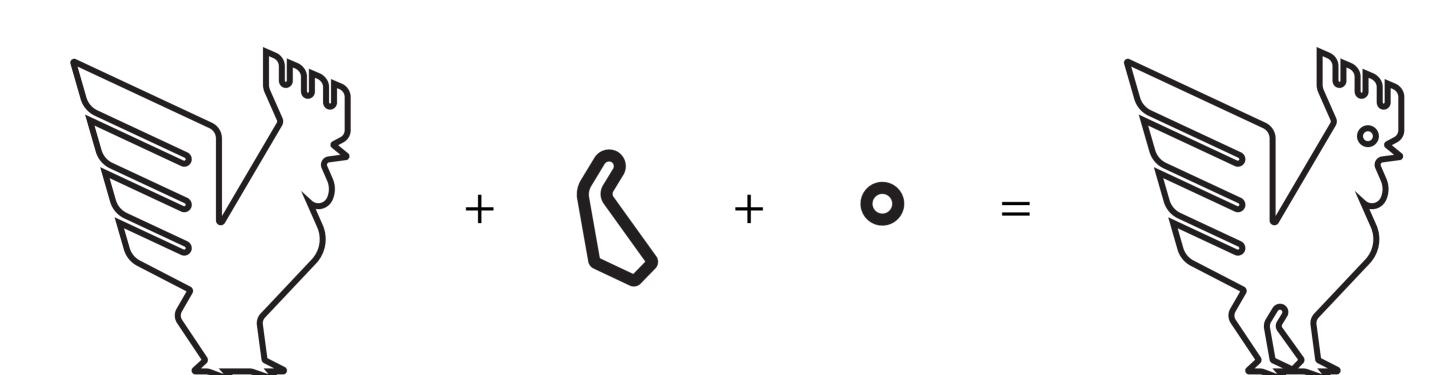

## Advanced SVG Support

Color layering lets you set colors in your SVG to assign multiple operations in a single file. Create an Illustrator file that is in RBG color mode.

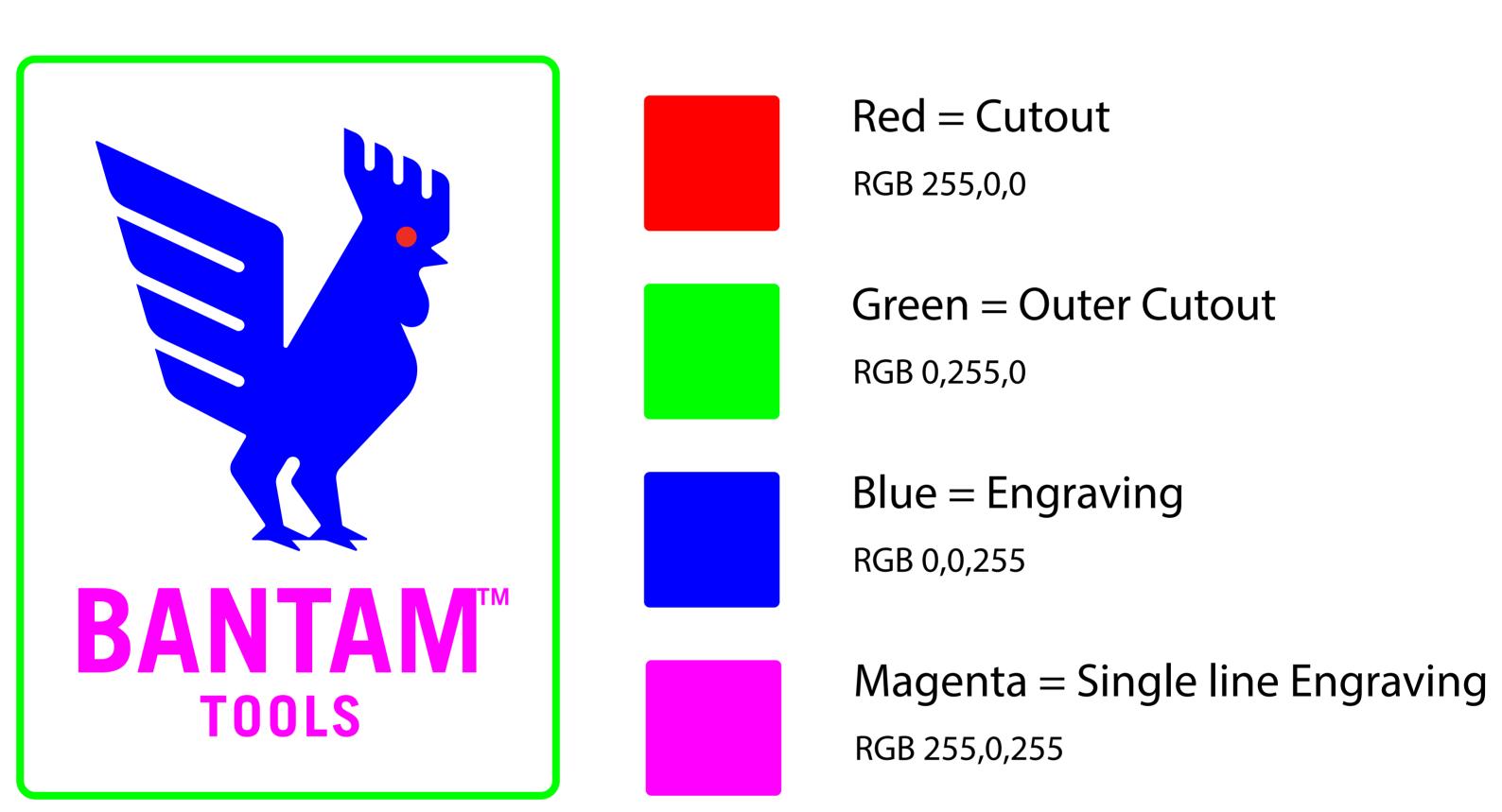

## Stroke Sizing For Engraving

Stroke-only designs can be used to engrave line art on an object. Set the width of your stroke to be slightly wider (+.001") than the diameter of the tool you want to use.

You can enter the stroke weight size in inches by replacing the "pt" suffix with "in" in Illustrator.

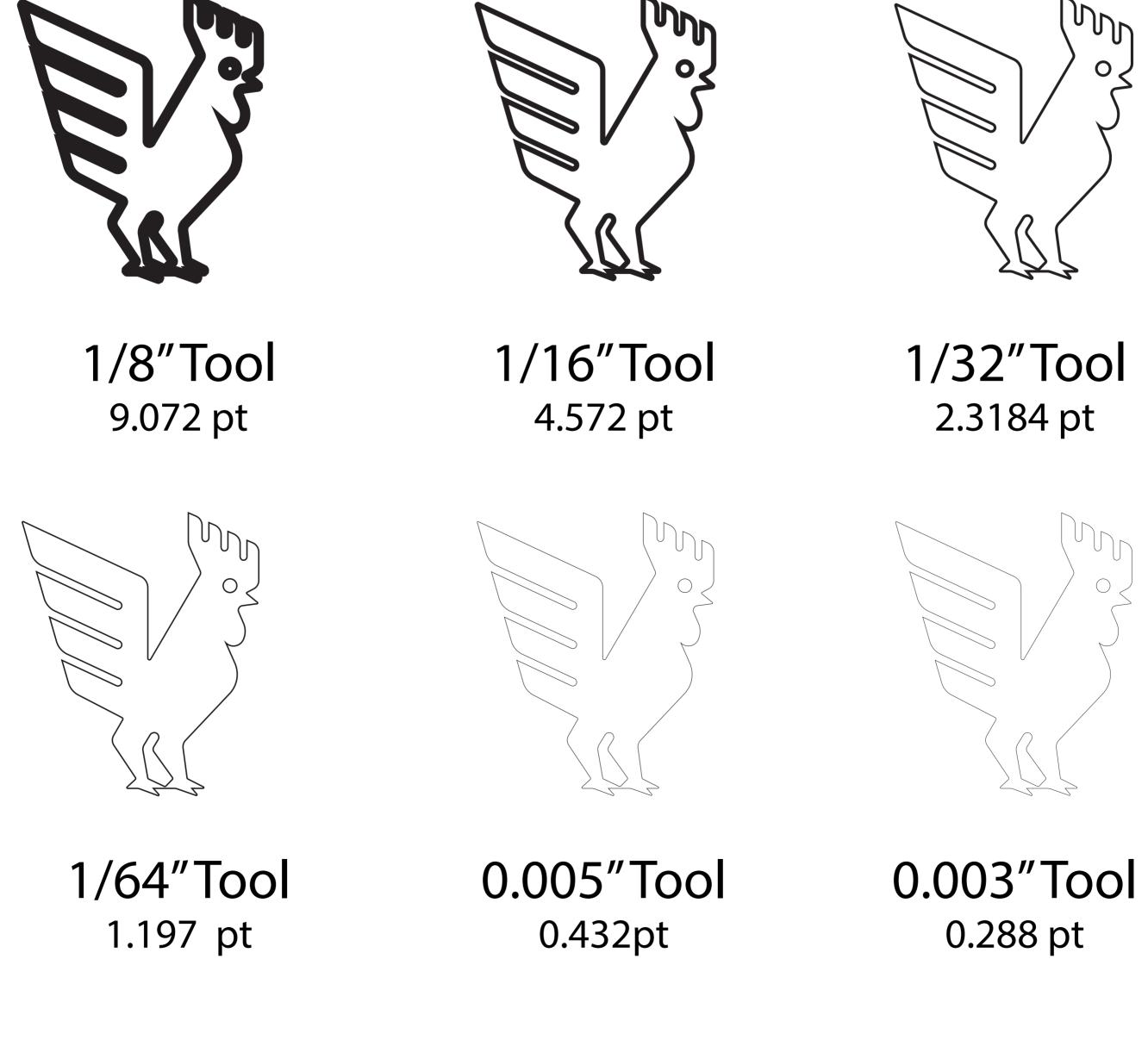

Save File as an SVG

File -> Save a Copy -> Choose SVG

SVG Profile: SVG 1.0

Font Type: Convert to Outline

CSS Properties: Style Attributes
Decimal Places: 3